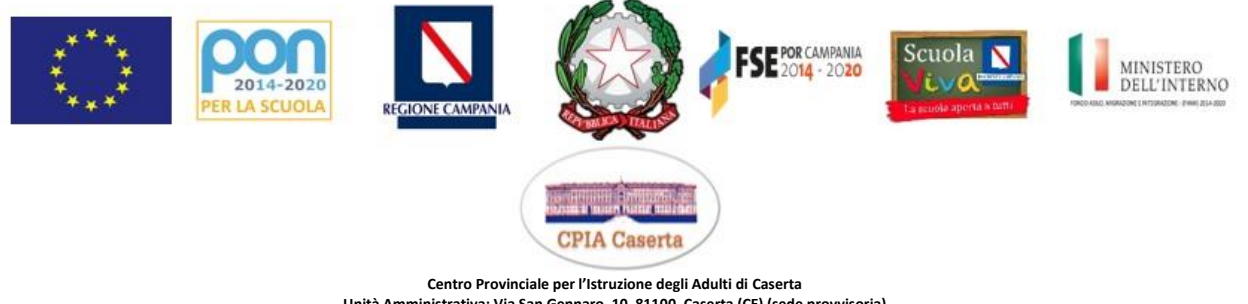

**Unità Amministrativa: Via San Gennaro, 10, 81100, Caserta (CE) (sede provvisoria) Recapito Telefonico: 3891169201; E-mail: cemm18000t@istruzione.it PEC: CEMILE CONSIDERED:**<br>**<u>P</u>EC: CERC: WWW.cpiacase Codice Meccanografico: cemm18000t -Codice Fiscale: 93093640618- Codice Univoco: UFHO5J**

Prot. n° 2155 **Caserta, 19/07/2018** 

**Al Personale docente ed ATA Al DSGA All'Albo Agli Atti Al Sito Web** 

## **Oggetto: Accesso all'estratto conto previdenziale per il controllo e l'eventuale successiva variazione dello stesso .**

 Con la presente si comunica che sul sito web istituzionale dell'Inps è disponibile l'Estratto Conto Previdenziale di ogni singolo dipendente, relativo ai periodi con iscrizione alla Gestione Dipendenti Pubblici (ex INPDAP).

L'Estratto conto permette una visione della posizione assicurativa e consente di verificare i dati presenti negli archivi INPS, trasmessi dalle Amministrazioni presso cui si è prestato servizio e di effettuare una valutazione più consapevole in merito al proprio futuro previdenziale.

Per consultare l'Estratto Conto:

•Accedere al sito [www.inps.it;](http://www.inps.it/)

•Scrivere nella barra semantica di ricerca "Estratto conto previdenziale" e selezionare "Cerca"

- •Selezionare la Scheda prestazioni "Consultazione Estratto Conto; previdenziale dipendenti pubblici";
- •Selezionare "Accedi al servizio";
- •Selezionare "Estratto conto contributivo"

•Nella pagina di autenticazione inserire il Codice Fiscale ed il PIN;

•Visualizzare e/o stampare il relativo Estratto Conto.

Se dalla consultazione dell'Estratto Conto emergono incongruenze ed inesattezze, si invita a proporre quanto prima gli aggiornamenti necessari, presentando una Richiesta di Variazione della Posizione Assicurativa (RVPA). La Richiesta di Variazione della Posizione Assicurativa può essere trasmessa con una delle seguenti modalità:

•online, dal sito [www.inps.it](http://www.inps.it/), attraverso la funzione "Richiesta di Variazione della Posizione Assicurativa, se si è in possesso di un PIN per l'accesso ai servizi telematizzati dell'Istituto;

•telefonando al contact center dell'INPS;

•rivolgendosi ad un patronato, anche se non si possiede il PIN.

Per agevolare l'istruttoria si potrà corredare ciascuna richiesta di variazione della posizione assicurativa con la documentazione in proprio possesso, da far pervenire all'INPS:

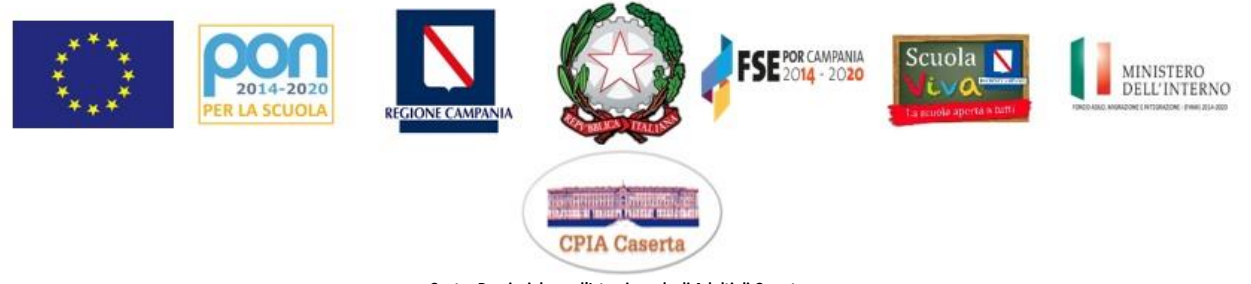

**Centro Provinciale per l'Istruzione degli Adulti di Caserta Unità Amministrativa: Via San Gennaro, 10, 81100, Caserta (CE) (sede provvisoria) Recapito Telefonico: 3891169201; E-mail: cemm18000t@istruzione.it PEC: CONSTRUCTER: CONSTRUCTER: CONSTRUCTER: CONSTRUCTER: CONSTRUCTER: CONSTRUCTER: CONSTRUCTER: CONSTRUCTER: CONSTRUCTER: CONSTRUCTER: CONSTRUCTER: CONSTRUCTER: CONSTRUCTER: CONSTRUCTER: CONSTRUCTER: CONSTRUCTER: CONSTRUC Codice Meccanografico: cemm18000t -Codice Fiscale: 93093640618- Codice Univoco: UFHO5J**

•attraverso la stessa funzione online, allegando la documentazione;

•rivolgendosi al contact center, gli operatori forniranno le istruzioni per l'invio;

•consegnando la documentazione al patronato.

Per accedere ai servizi telematici dell'INPS è necessario essere in possesso del codice PIN rilasciato dall'Istituto.

Il PIN può essere di due tipi:

•ordinario: per consultare i dati della propria posizione assicurativa (Estratto Conto Previdenziale), per presentare la Richiesta di Variazione della Posizione Assicurativa e/o per consultare la propria pensione; •dispositivo: per richiedere le prestazioni ed i benefici di cui eventualmente si ha diritto.

SI PUO' OTTENERE IL PIN FACENDO RICHIESTA ATTRAVERSO UNO DEI SEGUENTI CANALI:

-online, attraverso la procedura di richiesta PIN;

-presso le sedi INPS;

-tramite il Contact Center Inps.

Le sedi INPS rilasciano immediatamente il PIN con valore dispositivo: l'utente dovrà poi compilare e consegnare allo sportello il modulo di richiesta, presentando un documento di identità valido. Per quanto riguarda il PIN online si dovrà procedere nel modo seguente:

- accedere al sito [www.inps.it;](http://www.inps.it/)
- scrivere nella barra semantica di ricerca denominata "PIN ONLINE" e selezionare "Cerca"
- selezionare la Scheda prestazioni denominata "Il Pin online";
- selezionare "Accedi al servizio";
- selezionare "Richiesta PIN"
- selezionare "Richiedi PIN" e seguire le istruzioni.

Per richiedere prestazioni e benefici, (per gli operatori scolastici anche per richiedere l'abilitazione a Nuova Passweb), occorre convertire il PIN ordinario in DISPOSITIVO selezionando la voce "VUOI IL PIN DISPOSITIVO?"

Se non si è in possesso del PIN DISPOSITIVO si può accedere alle richieste di variazione e/o prestazione anche con lo SPID.

> **Il Dirigente Scolastico \*F.to Dott. Raffaele Cavaliere**

\* (Firma autografa sostituita a mezzo stampa ai sensi dell'art. 3, comma 2, D.L.gs. n. 39/93)